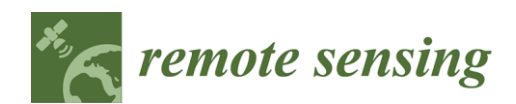

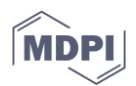

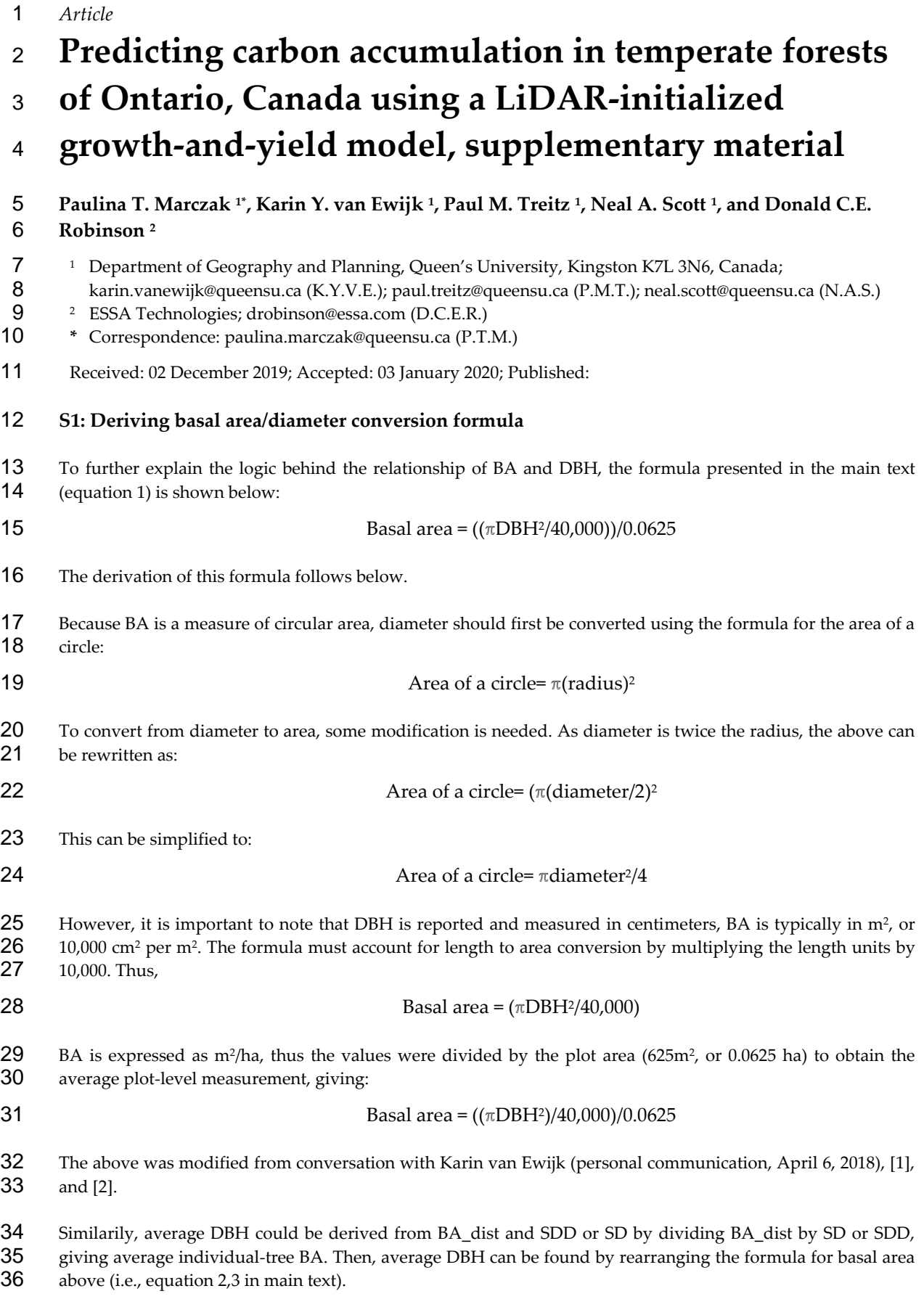

## **S2: Measures of evaluation descriptions**

*R<sup>2</sup>* was calculated from cross-validation as:

$$
R^2 = 1 - \frac{SSE}{SST}
$$

41 where SSE, or Sum of Squared Errors, is the sum of the squared differences between observed and predicted<br>42 values (i.e., explained variation). SST is Total Sum of Squares, or the predicted value subtracted from the values (i.e., explained variation). SST is Total Sum of Squares, or the predicted value subtracted from the average actual value (i.e., total variation).

44 Relative RMSE (rRMSE) was used a measure of model performance across varying size classes, calculated by<br>45 dividing the RMSE by the true mean of the observed values [3.4], and was written as: dividing the RMSE by the true mean of the observed values [3,4], and was written as:

$$
rRMSE = \sqrt{\frac{\sum_{i=1}^{n} (y - \tilde{y})^2}{n}} / \bar{y}
$$

47 where y is the observed value,  $\hat{y}$  is the predicted value,  $\bar{y}$  is the mean of observed values, and *n* is the number of observations.

 Scaled Root Mean Square Distance (sRMSD)[5] was used to compare accuracy across size classes. It is interpreted as RMSE scaled by the standard deviation of observed values, producing a value between 0 and 1:

$$
sRMSD = \sqrt{\frac{\sum_{i=1}^{n} (y - \widehat{y})^2}{n}} / \sigma_y
$$

52 where *y* is the observed value,  $\hat{y}$  is the predicted value, *n* is the number of observations, and  $\sigma_y$  is the standard deviation of observed values. Shang et al. (2017) [3] give reasoning for sRMSD, in that pred 53 deviation of observed values. Shang et al. (2017) [3] give reasoning for sRMSD, in that predictive accuracy can<br>54 be measured against the overall dispersion (i.e. standard deviation) of the response, rather than the me 54 be measured against the overall dispersion (i.e. standard deviation) of the response, rather than the mean (i.e.,<br>55 rRMSE) [3] rRMSE would provide optimistic measures of accuracy when the variance of the data is much rRMSE) [3]. rRMSE would provide optimistic measures of accuracy when the variance of the data is much smaller than the mean.

BEI is written as such:

$$
BEI = \frac{\left(\frac{\sum_{i=1}^{R} |f_i - \hat{f}_i|}{n} + \frac{\sum_{i=1}^{R} |f_i - \hat{f}_i|}{\hat{n}}\right)}{n}
$$

59 where  $f_i$  is the observed number of stems in class *i*, *k* is the total number of classes, and  $\hat{f}$  is the predicted

60 number of stems in class *i*. *n* represents the observed total number of stems across all size classes, and  $\hat{n}$  represents the total predicted number of stems across all size classes. BEI was developed to address issues with 62 previous iterations of an error index for SDD, as it effectively limits the index between 0 and 1, does not<br>63 penalize based on incorrect prediction of stem density, and is not reliant on wood volume, stem density, or penalize based on incorrect prediction of stem density, and is not reliant on wood volume, stem density, or dollar value [3].

Bias was calculated as:

$$
\% Bias = \left(\frac{1}{n}\sum \frac{y - \hat{y}}{\hat{y}} \times 100\right)
$$

 Where where *y* is the observed value, *ŷ* is the predicted value, and *n* is the number of observations. 

#### **S3: Walk-through of methodological approach using subset of input data for PlotID 'PRF003'- Sapling Class- FVS2 model, constant mortality**

 To provide additional guidance on the G&Y model parameterization and execution, a brief walk-through using sample data is shown below. This walk-through starts after LiDAR-predicted variables have already *Remote Sens.* **<b>2019**, 11, 201 3 of 7 3 of 7 3 of 7 3 of 7 3 of 7 3 of 7 3 of 7 3 of 7 3 of 7 3 of 7 3 of 7 3 of 7 3 of 7 3 of 7 3 of 7 3 of 7 3 of 7 3 of 7 3 of 7 3 of 7  $\frac{1}{2}$ 

- 73 been generated and average DBH derived. It also has species abundance data already applied to the generated<br>74 average DBH and the data has already been processed into .xls files generated for each individual plot, i.e.
- 74 average DBH and the data has already been processed into .xls files generated for each individual plot, i.e., the<br>75 tree lists, using an automated script and the writeXLS library in R. Named ranges for each file (i.e., 75 tree lists, using an automated script and the writeXLS library in R. Named ranges for each file (i.e., each plot for
- 
- 76 each model) were added manually in order for the TLM to read them; we could not find an automated way to<br>77 do this. For more information and detail on FVS model parameterization, the reader is referred to Woods and 77 do this. For more information and detail on FVS model parameterization, the reader is referred to Woods and 78 Robinson 2007 [6].
- Robinson 2007 [6].
- 79 Firstly, we select the pre-processed treelist PRF003 sapling FVS2.xls, sample data shown below:

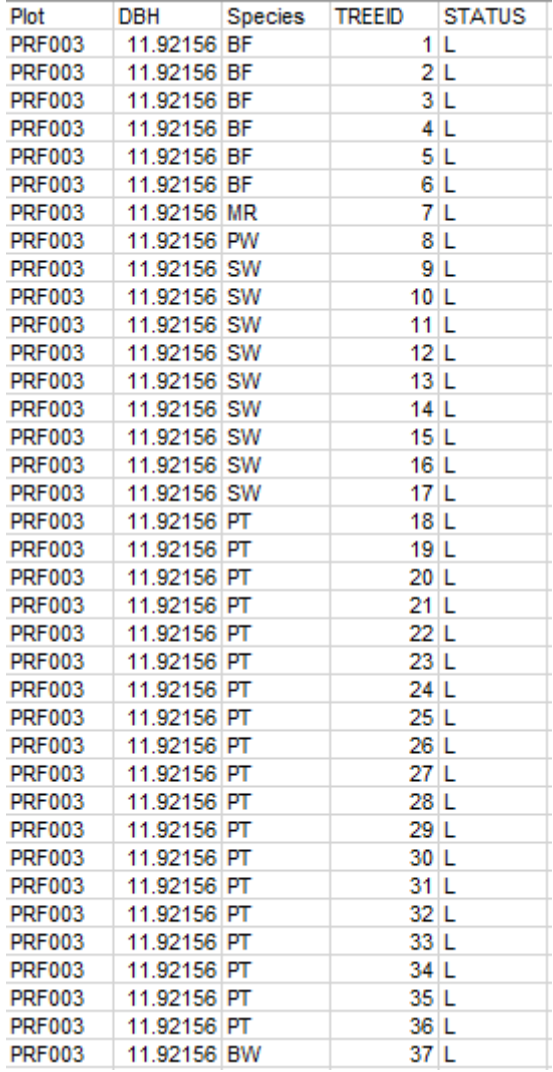

80

81 **Figure S3-1.** A sample data tree list generated from LiDAR average DBH and inventory 82 species abundance (FVS2) for saplings in Plot ID PRF003, where status represents whether 83 the tree is living or dead.

84 We then input the tree list into a second pre-processing step, the Tree List Manager (TLM) extension of 85 FVS<sup>Ontario</sup>, which converts the data to a machine-readable format. As FVS<sup>Ontario</sup> requires a specific file extension to 86 generate estimates of carbon stock and accumulation, input tree lists were converted from .xls to the .tre<br>87 extension using the Tree List Manager (TLM) extension provided with FVS<sup>Ontario</sup>. To initialize Project setup 87 extension using the Tree List Manager (TLM) extension provided with FVS<sup>Ontario</sup>. To initialize Project setup, Plot<br>88 Type was set to Fixed Area Plot Species code was set to Alpha, and FVS Setup was set to Export Data 88 Type was set to Fixed Area Plot. Species code was set to Alpha, and FVS Setup was set to Export Data to FVS.<br>89 Plot info data included an input list of all plot names and plot area (i.e., 625 m<sup>2</sup>). Following this, the Plot info data included an input list of all plot names and plot area (i.e. 625 m<sup>2</sup>). Following this, the corresponding plot would be imported into the TLM Import window. The file was then exported manually corresponding plot would be imported into the TLM Import window. The file was then exported manually 91 with the corresponding plot name as a prefix.

92 Headers are not included in model parameterization. Left to right, the columns represented in Figure S3-2 are 93 the Plot ID, Tree ID, Tree Status (1=Live, 8 = Dead), Species code, DBH, Top Height (0 is ignored), the Status

94 (left blank to represent the default 'Live' value), the Damage code (5500 is ignored), and the cutting code (0 is 95 ignored). ignored).

| 97  |                       | 0001 116.00 1BF 11.9  | 0.0 | 5500 | 0 |
|-----|-----------------------|-----------------------|-----|------|---|
| 98  |                       | 0001 216.00 1BF 11.9  | 0.0 | 5500 | 0 |
| 99  |                       | 0001 316.00 1BF 11.9  | 0.0 | 5500 | 0 |
| 100 |                       | 0001 416.00 1BF 11.9  | 0.0 | 5500 | 0 |
| 101 |                       | 0001 516.00 1BF 11.9  | 0.0 | 5500 | 0 |
| 102 |                       | 0001 616.00 1BF 11.9  | 0.0 | 5500 | 0 |
| 103 |                       | 0001 716.00 1MR 11.9  | 0.0 | 5500 | 0 |
| 104 |                       | 0001 816.00 1PW 11.9  | 0.0 | 5500 | 0 |
| 105 |                       | 0001 916.00 1SW 11.9  | 0.0 | 5500 | 0 |
| 106 |                       | 0001 1016.00 1SW 11.9 | 0.0 | 5500 | 0 |
| 107 |                       | 0001 1116.00 1SW 11.9 | 0.0 | 5500 | 0 |
| 108 |                       | 0001 1216.00 1SW 11.9 | 0.0 | 5500 | 0 |
| 109 |                       | 0001 1316.00 1SW 11.9 | 0.0 | 5500 | 0 |
| 110 |                       | 0001 1416.00 1SW 11.9 | 0.0 | 5500 | 0 |
| 111 |                       | 0001 1516.00 1SW 11.9 | 0.0 | 5500 | 0 |
| 112 |                       | 0001 1616.00 1SW 11.9 | 0.0 | 5500 | 0 |
| 113 |                       | 0001 1716.00 1SW 11.9 | 0.0 | 5500 | 0 |
| 114 |                       | 0001 1816.00 1PT 11.9 | 0.0 | 5500 | 0 |
| 115 |                       | 0001 1916.00 1PT 11.9 | 0.0 | 5500 | 0 |
| 116 |                       | 0001 2016.00 1PT 11.9 | 0.0 | 5500 | 0 |
| 117 |                       | 0001 2116.00 1PT 11.9 | 0.0 | 5500 | 0 |
| 118 |                       | 0001 2216.00 1PT 11.9 | 0.0 | 5500 | 0 |
| 119 |                       | 0001 2316.00 1PT 11.9 | 0.0 | 5500 | 0 |
| 120 |                       | 0001 2416.00 1PT 11.9 | 0.0 | 5500 | 0 |
| 121 |                       | 0001 2516.00 1PT 11.9 | 0.0 | 5500 | 0 |
| 122 |                       | 0001 2616.00 1PT 11.9 | 0.0 | 5500 | 0 |
| 123 |                       | 0001 2716.00 1PT 11.9 | 0.0 | 5500 | 0 |
| 124 | 0001 2816.00 1PT 11.9 |                       | 0.0 | 5500 | 0 |
| 125 | 0001 2916.00 1PT 11.9 |                       | 0.0 | 5500 | 0 |
| 126 | 0001 3016.00 1PT 11.9 |                       | 0.0 | 5500 | 0 |
| 127 | 0001 3116.00 1PT 11.9 |                       | 0.0 | 5500 | 0 |
| 128 | 0001 3216.00 1PT 11.9 |                       | 0.0 | 5500 | 0 |
| 129 | 0001 3316.00 1PT 11.9 |                       | 0.0 | 5500 | 0 |
| 130 | 0001 3416.00 1PT 11.9 |                       | 0.0 | 5500 | 0 |
| 131 | 0001 3516.00 1PT 11.9 |                       | 0.0 | 5500 | 0 |
| 132 | 0001 3616.00 1PT 11.9 |                       | 0.0 | 5500 | 0 |
| 133 | 0001 3716.00 1BW 11.9 |                       | 0.0 | 5500 | 0 |
|     |                       |                       |     |      |   |

135 **Figure S3-2**: A sample data tree list input into FVS<sup>Ontario</sup>, list generated from LiDAR average DBH and inventory species abundance (FVS2) for saplings in Plot ID PRF003, saved with the extension treelist\_PRF003\_sapling\_FVS2.tre.

138 The file was then input into FVS<sup>Ontario</sup> Fire and Fuels (FFE) Carbon Submodel extension using a batch 139 process and a '.key' file generated from the FVS<sup>Ontario</sup> Silviculture Prognosis Interface. The parameters used for 140 constant mortality is as follows in Figure S3-3, noting the number of spaces represents different parameters: 141

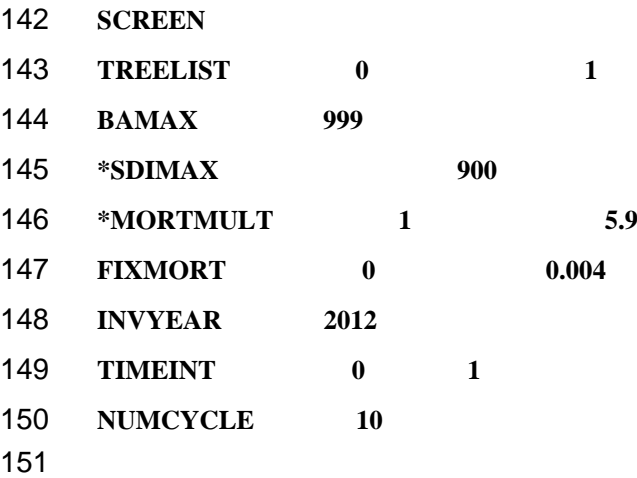

## 152 **Figure S3-3**: Part of 'carbon.key' parameterization file used for generating projections of carbon 153 stock.

 A Python script [7] was used to automate each plot or size-class level prediction of carbon accumulation. As the 155 script requires the Linux processing environment to run, a virtual machine using Ubuntu v18.04.1 x amd64 disk image was installed, with an allocated memory of 1024 MB and 10 GB virtual hard disk image on a dynamically allocated storage environment. To run the x64 bit version of Ubuntu, the Virtualization option on the host system BIOS settings were changed to "Enabled", while the Windows Feature "Hyper-V" was disabled.

159 To run FVS<sup>Ontario</sup> (i.e., a Windows-native program), Wine v3.0.4 was installed on the virtual machine using the<br>160 installation procedure for versions prior to Ubuntu v18.10 [8]. Xdotool was installed to simulate inp installation procedure for versions prior to Ubuntu v18.10 [8]. Xdotool was installed to simulate input typing 161 into FVS<sup>Ontario</sup> [9]. For a given model (e.g.; FVS2 Saplings Constant Mortality), folders with all input tree list (.tre) 162 files ("in") and an output folder for the predictions ("out") were created. In this case, all sapling tree lists, 163 including our Plot ID PRF003, for the 75 plots generated for model FVS2 would be in this folder. All scripts were 164 placed in the same directory as the FVS<sup>Ontario</sup> executable. A terminal was opened to set up the automation

- 165 process:
- 166 While true 167 Do
- 
- 168 Wine FVSOntario.exe
- 169 Done

170 A second terminal was opened in the same directory to run the command "python3 gen xdotool.py" to 171 generate the xdotool script. The script was then run using the command "bash xdo.sh" to generate the output 172 files. With a ten-second lag in place, the first terminal was then reopened so the process could be run. A detailed<br>173 description of the automation process can be found in McVittie (2018) [7]. The outputs were unstru description of the automation process can be found in McVittie (2018) [7]. The outputs were unstructured text

174 files, separated per plot with various file and growth information, including values of total aboveground carbon<br>175 stocks for each vear of the projection.

stocks for each year of the projection.

176 To extract values of carbon stocks, a section of the output text file had to be extracted, compounded by the issue 177 that the file did not have consistent heading structure and the carbon stock values were halfway within the<br>178 unstructured file. The extraction was automated using the string library as well as the grep function in R

unstructured file. The extraction was automated using the stringr library as well as the grep function in R.

179 Thus, an output file (.csv) was generated with a column representing Plot ID, a column representing the year of<br>180 the projection, and a third column with carbon stock values. A separate file was generated for each mo the projection, and a third column with carbon stock values. A separate file was generated for each model 181 iteration, for each mortality rate, and for each size class, including the plot-level average and aggregate 182 predictions. These data were aggregated per mortality rate, size class, and model number for analysis, shown in 183 Figure S3-4.

Figure S3-4.

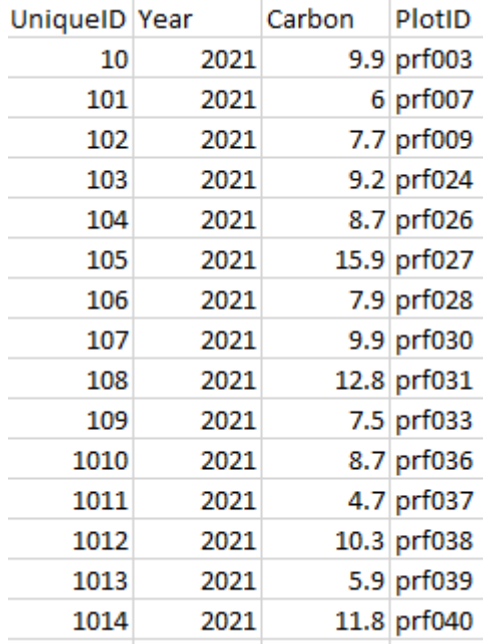

185

Figure S3-4: Carbon stock outputs (tons/ha) after pre-processing FVS<sup>Ontario</sup> raw file outputs, 187 where saplings are represented by uniqueID 10 for PlotID PRF003 for FVS2.

188 To compare model outputs with each other, we ran the Robinson test on the outputs (such as shown in Figure

- 189 S3-4) comparatively using the equivalence library (equiv.boot function) in R. For our sapling example, we 190 would also seed our model to obtain consistent results:
- 191 Set.seed(123)
- 192 Next, the Robinson test of equivalence was performed for both carbon stock and accumulation. The following is 193 based on a newly created table where each column represents values of carbon stock or accumulation for a 194 particular year for a given model. The "FVS1\_2012\_Sapling\_Carbon" column represents the validation data, 195 and the "FVS2\_2012\_Sapling\_Carbon" column represents the 'carbon' column in Figure S3-4.
- 196 Robinson test = equiv.boot(table\$FVS1 2012 Sapling Carbon,table\$FVS2 2012 Sapling Carbon)
- 197 For carbon accumulation, the resulting stock values at year 1 would be subtracted from year 2 for statistical 198 equivalence testing.
- 199 The additional graphical outputs demonstrating equivalence of bias and proportionality were generated using 200 scripts from Fekety (2019)[10] and may become available upon request.
- 201

208

#### 202 **S4: Additional table for Figure 11**

- 203 **Table S4**. Measures of accuracy and precision for FVS3 carbon stocks across plot-level models 204 compared to FVS2-Average carbon stocks at year 2012. 2016, and 2021 carbon stock values 205 appear in brackets, with constant mortality (All forest types). Table represents statistical 206 descriptors for Figure 11 in main text. Mean of observed values are 30.40, 33.48, and 37.45 207 tons/ha, respectively.
- **Model RMSE rRMSE sRMSD R Bias (%) Mean** FVS2 Aggregate 13.95(13.68;13.32) 0.46(0.41;0.36) 1.22(1.18;1.11) 0.64(0.64;0.65) 5.15(3.47; 0.58) 31.97 (34.64;37.67) FVS3 Average 2.98(3.28;3.76) 0.10(0.10;0.10) 0.26(0.28;0.31) 0.97(0.96;0.95) 0.37(0.75;1.07) 30.52(33.74; 37.85)

# **References**

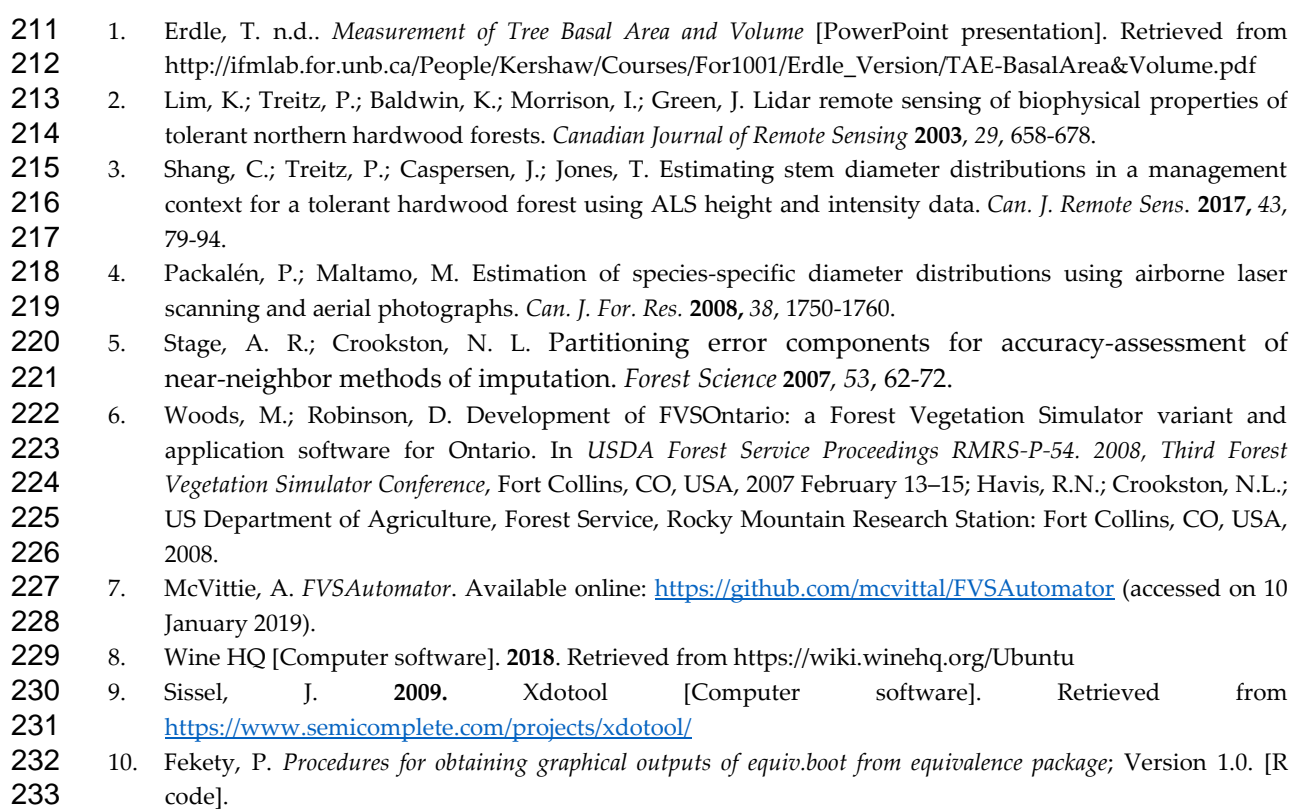